# An alternative modeling strategy: Partial Least Squares

## Dr. Jon Starkweather, Research and Statistical Support consultant.

Partial Least Squares (PLS) modeling is often used as an alternative to traditional modeling techniques. Unlike traditional modeling techniques which rely upon covariance decomposition, PLS is a variance based (or components based) technique and does not carry with it many of the assumptions of covariance methods (i.e. distributional assumptions). It is sometimes considered an analysis of last resort because large samples are not *as* necessary with it, and PLS is less sensitive to multicollinearity. However, PLS is primarily descriptive when used with small samples and is still constrained with respect to making inferences about parameters when sample sizes are small. The benefit of having the ability to do descriptive analysis with small samples is that PLS can fit models with non-linear relationships and non-Gaussian distributions among the variables in addition to the traditional linear and Gaussian situations.

PLS is also quite versatile; it can be used as a regression technique, a principal components technique, a canonical correlation technique, or a path modeling (or structural equation modeling) technique. It is well documented that PLS is biased because the optimization is local rather than global level; however, as sample size increases PLS becomes less bias. PLS can be used to make inferences about parameters when sample sizes are large. PLS is often used when other methods fail (i.e. a slightly biased estimate is better than no estimate).

As an example, we will first model a simulated data set using traditional modeling techniques using a popular method and package. John Fox's (2010) package ['sem'](http://cran.r-project.org/web/packages/sem/index.html) is one of the more established modeling packages in R and will be used here to demonstrate how certain data sets do not converge on a specified model.

### **Example**

First, import the [data](http://www.unt.edu/rss/class/Jon/R_SC/Module8/PLSdata001.txt) from the internet and run the ubiquitous 'head' function to get a look at the data. The example data contains 20 variables  $(v1 - v20)$  and 1000 cases. Here we will name the data 'pls.data'.

```
R R Console
File Edit Misc Packages Windows Help
R version 2.13.0 (2011-04-13)
Copyright (C) 2011 The R Foundation for Statistical Computing
ISBN 3-900051-07-0
Platform: i386-pc-mingw32/i386 (32-bit)
R is free software and comes with ABSOLUTELY NO WARRANTY.
You are welcome to redistribute it under certain conditions.
Type 'license()' or 'licence()' for distribution details.
  Natural language support but running in an English locale
R is a collaborative project with many contributors.<br>Type 'contributors()' for more information and
'citation()' on how to cite R or R packages in publications.
Type 'demo()' for some demos, 'help()' for on-line help, or
'help.start()' for an HTML browser interface to help.
Type 'q()' to quit R.
> pls.data <- read.table("http://www.unt.edu/rss/class/Jon/R SC/Module8/PLSdata001.txt",
     header=TRUE, sep=",", na.strings="NA", dec=".", strip.white=TRUE)
> cov.m \leftarrow cov(pls.data[,4:23])
> head(pls.data)
  id sex age
                      \mathbf{v}1
                                \mathbf{v}v3\nabla4
                                                             \overline{v}5v6\rm v7\nabla8
       1 30 131.11743 59.51358 25.94516 73.32716 57.45567 46.63123 44.55832 63.80995
   \mathbf{1}2 27 87.99215 48.39060 31.23116 92.53837 79.06543 48.73282 38.40678 60.67488
2^{2}3 3 2 36 94.41560 52.77620 21.57114 63.59395 45.64394 29.87916 23.38897 52.36779
       \begin{array}{cccccccc} 2& 27& 80.61290& 46.07760& 30.65801& 71.62971& 65.66272& 33.55456& 35.87245& 44.09138\\ 1& 27& 107.70663& 58.61991& 25.66450& 86.68273& 74.67492& 44.21711& 42.31820& 54.76483 \end{array}4\quad 45<sub>5</sub>6
  6^{\circ}1 35 129.69572 60.33568 27.04439 72.06893 71.33984 54.55930 36.40072 54.02113
        v9v13v10v11v12v14v15v16v171 24.72150 24.46817 60.57330 101.03496 50.77800 22.99464 23.08530 50.23240 97.58174
2 24.98940 22.37192 51.07190 96.25460 61.19011 22.65629 23.96417 48.62368 93.85276
3 16.15046 18.29899 42.41373 62.57547 37.41148 14.95853 18.57941 35.64330 63.71728
4 17.38695 16.32546 36.46037 88.30067 40.23851 20.07501 20.10772 42.83935 69.43062
5 22.91687 20.71210 49.89569 90.71575 60.32451 22.93967 22.01327 47.12148 100.03622
6 25.82321 25.31235 59.92794
                                 71.97986 58.56063 23.23412 23.16468 55.03165 94.96685
        v18v19v201 56.05315 22.10798 60.62849
2 64.78140 23.94896 45.84800
3 38.33542 15.77232 36.45215
4 46.78583 16.48520 35.31118
5 61.12789 23.67255 45.03366
6 61.39238 25.06159 52.53633
ЖI
```
Next, create a covariance matrix object which will be passed on to the 'sem' function. The covariance object is named 'cov.m' (some of the matrix in the image below is not shown).

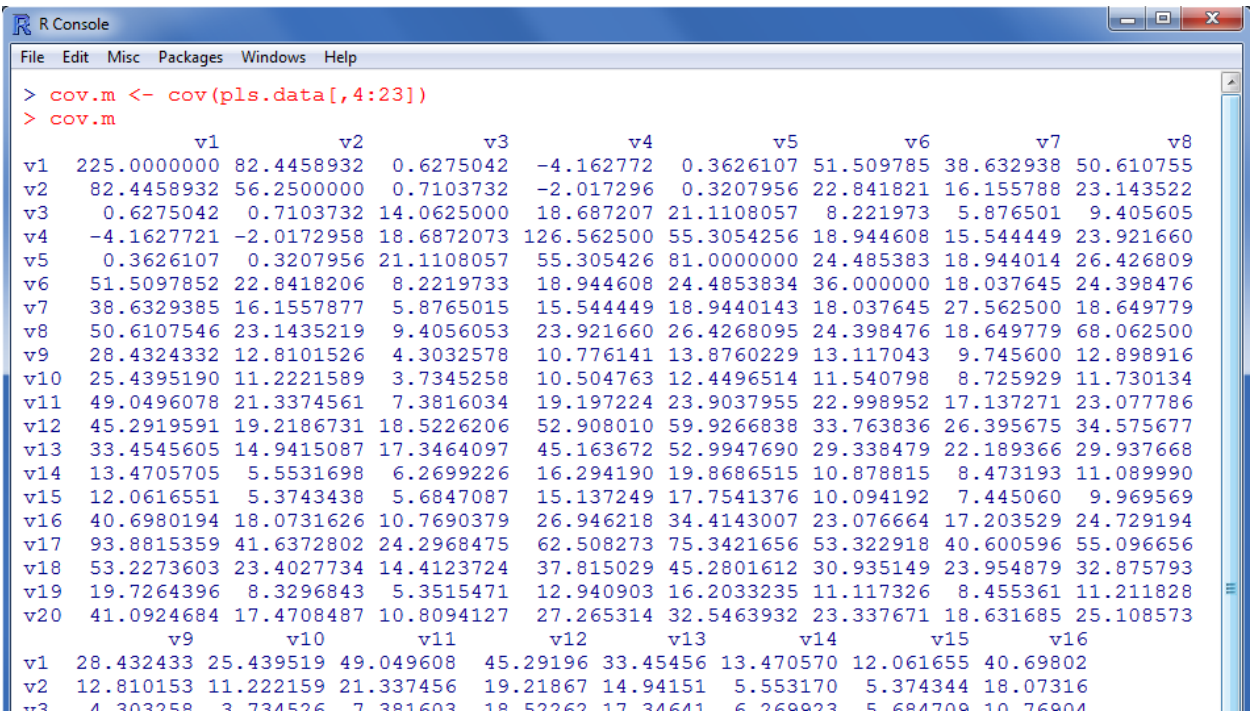

Next, load the 'sem' package by typing: library (sem) in the R console. Then, specify the sem measurement model (i.e. confirmatory factor model). The model specification syntax is given below (not in an image) due to its length.

measurement.model <- specify.model()  $F1 \rightarrow v1$ , lam11, NA  $F1 \rightarrow v2$ , lam12, NA  $F2 \rightarrow v3$ , lam21, NA  $F2 \rightarrow v4$ , lam22, NA  $F2 \rightarrow v5$ , lam23, NA  $F3 \rightarrow v6$ , lam31, NA  $F3 \rightarrow v7$ , lam32, NA F3 -> v8, lam33, NA F3  $\rightarrow$  v9, lam34, NA  $F3 \rightarrow v10$ , lam35, NA F3  $\rightarrow$  v11, lam36, NA  $F4 \rightarrow v12$ , lam41, NA  $F4 \rightarrow v13$ ,  $lam42$ , NA  $F4$  ->  $v14$ ,  $lam43$ , NA  $F4 \rightarrow v15$ , lam44, NA  $F5 \rightarrow v16$ , lam51, NA  $F5 \rightarrow v17$ , lam52, NA  $F5 \rightarrow v18$ , lam53, NA  $F5 \rightarrow v19$ ,  $1am54$ , NA  $F5 \rightarrow v20$ , lam55, NA v1 <-> v1, var1, NA v2 <-> v2, var2, NA v3 <-> v3, var3, NA  $v4 \leq v4$ , var4, NA v5 <-> v5, var5, NA v6 <-> v6, var6, NA

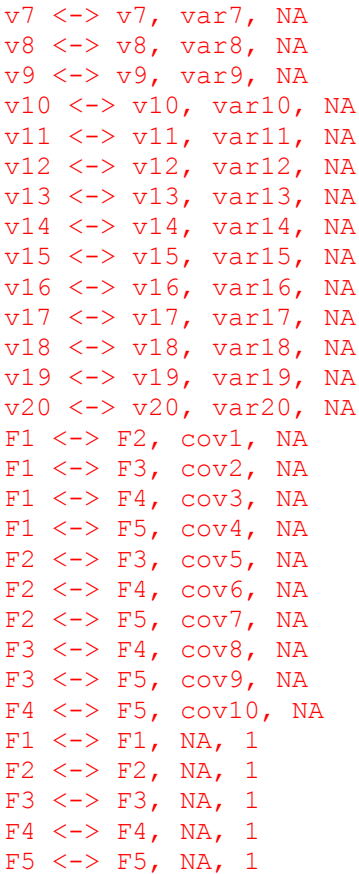

Next, we run the measurement model; but unfortunately, it does not converge.

```
|-|0|\overline{\mathbb{R}} R Console
File Edit Misc Packages Windows Help
> sem.model.1 <- sem(measurement.model, cov.m, 1000, maxiter = 10000)
Warning message:
In sem. default (ram = ram, s = s, N = N, param. names = pars, var. names = vars,
  Could not compute QR decomposition of Hessian.
 Optimization probably did not converge.
> |
```
So, we detach the 'sem' package using the following command: detach("package:sem") and decide to use a PLS strategy. The 'plspm' package (PLS Path Modeling; Sanchez & Trinchera, [2010\)](http://cran.r-project.org/web/packages/plspm/index.html) provides functions for conducting and graphing a variety of PLS techniques; such as PLS regression with a single outcome, PLS canonical correlation, PLS regression with multiple outcomes (similar to canonical correlation, but with directionality implied between the two composite variates), PLS principal components analysis, and PLS path modeling (i.e. SEM).

### **PLS Path Modeling**

Load the package (which three dependencies [amap, diagram, shape]).

```
R R Console
File Edit Misc Packages Windows Help Vignettes
> library (plspm)
Loading required package: amap
Loading required package: diagram
Loading required package: shape
>1
```
First, we must create a matrix which expresses the *inner* (structural) model; this model simply shows the relationships among the latent variables; where the column variable 'causes' the row variable(s) if a 'one' is in the intersecting cell (e.g. f1 and f2 cause  $f3 \rightarrow$  columns 1 and 2 cause row 3).

```
\begin{array}{c|c|c|c|c} \hline \multicolumn{1}{|c|}{-}& \multicolumn{1}{|c|}{-}& \multicolumn{1}{|c|}{x} & \multicolumn{1}{|c|}{-}& \multicolumn{1}{|c|}{x} & \multicolumn{1}{|c|}{-}& \multicolumn{1}{|c|}{x} & \multicolumn{1}{|c|}{-}& \multicolumn{1}{|c|}{x} & \multicolumn{1}{|c|}{-}& \multicolumn{1}{|c|}{x} & \multicolumn{1}{|c|}{-}& \multicolumn{1}{|c|}{x} & \multicolumn{1}{|c|}{-}& \multicolumn{1}{|c|}{-}& \R R Console
 File Edit Misc Packages Windows Help Vignettes
  > inner.matrix <- matrix (c(0, 0, 0, 0, 0, 0,
                                                                               0, 0, 0, 0, 0,\ddot{+}1, 1, 0, 0, 0,\ddot{+}0, 1, 1, 0, 0,0, 0, 1, 1, 0), 5, 5, byrow = TRUE)<br>
> dimnames (inner.matrix) <- list (c ("f1", "f2", "f3", "f4", "f5"),<br>
+ c ("f1", "f2", "f3", "f4", "f5"))
 > inner.matrix
         f1 f2 f3 f4 f5
  £1 0 0 0 0 0
  £2 0 0 0 0 0
  f3 1 1 0 0 0
 \begin{array}{ccccccccc} f4 & 0 & 1 & 1 & 0 \\ f5 & 0 & 0 & 1 & 1 \end{array}\bf{0}\Omega> 1
```
Next, create the list which expresses the outer (measurement) model; this model simply shows the relationships between the manifest variables and the latent variables (e.g. variables v1 and  $v2$ ) are related to the first factor [f1]). Although we create a *list* object in R, this is often referred to as the outer *matrix* in the PLS literature.

```
\overline{\mathbb{R}} R Console
File Edit Misc Packages Windows Help Vignettes
> outer.list <- list(c(1,2), c(3,4,5), c(6,7,8,9,10,11), c(12,13,14,15), c(16,17,18,19,20$
> outer.list
[11][1] 1 2[12][1] 3 4 5[13][1] 6 7 8 9 10 11
[14][1] 12 13 14 15
[15][1] 16 17 18 19 20
>1
```
Next, create a vector which identifies the "mode" of indicators which were used (i.e. "A" for reflective measurement or "B" for formative measurement). Recall, 'Reflective' measurement is said to occur when each manifest variable is "caused by" a latent variable and 'Formative' measurement is said to occur when each manifest variable "causes" the latent variable. Below, all 5 latent variables in our model are "reflectively" measured (i.e. each latent causes the observed scores on the manifest variables).

```
R R Console
File Edit Misc Packages Windows Help Vignettes
> mode.vec <- c("A", "A", "A", "A", "A")
> mode.vec
[1] "A" "A" "A" "A" "A"
>1
```
Finally, we can run the Partial Least Squares Path Model. One of the benefits of using the 'plspm' package rather than one of the other PLS packages available in R, is that the 'plspm' package offers some very easy to use and interpret output. Each function provides a description of the function's output items and shows how to extract or reference them.

```
R R Console
File Edit Misc Packages Windows Help Vignettes
 > pls.model.1 <- plspm(x = pls.data[,4:23], inner = inner.matrix, outer = outer.list, mod$
        scheme = "factor", scaled = TRUE, plsr = TRUE, tol = 0.00001, iter = 100)
 > pls.model.1
 PARTIAL LEAST SQUARES PATH MODELING (PLS-PM)
  Results available in the following objects:
       Name Description<br>
"Souter.mod" "outer model"<br>
"Sinner.mod" "inner model"<br>
"Slatents" "scaled LVs"<br>
"Scores" "LVs for scale
 \overline{2}3
        "Slatents"<br>"Sscores"<br>"A
                                    "LVs for scaled=FALSE"
 \overline{4}"Sscores" "LVs for scaled=FALSE"<br>"Sout.weights" "outer weights"<br>"Sloadings" "loadings" "Spath.coefs" "path coefficients matrix"
 5
 6
 \overline{7}"Spath.coefs" "path coefficients may"<br>"Souter.cor" "Outer correlations"<br>"Summer.sum" "summary inner model"<br>"Seffects" "total effects"<br>"Sunidim" "unidimensionality"<br>"Spof" "doches" "doches"<br>"Adata" "doches"
 8
 9
 10<sup>°</sup>1112
 13"data matrix"
       "$data"
 14You can also use the function 'summary'
 >1
```
Using the 'summary' function on a 'plspm' object provides a well-documented and indexed summary of the analysis' output. Below you can see that the current summary provides a very thorough summary with labels for each element which makes interpretation very straighforward. In fact, the output (from the 'summary') is so large that is necessitates four screen capture images to display it all here.

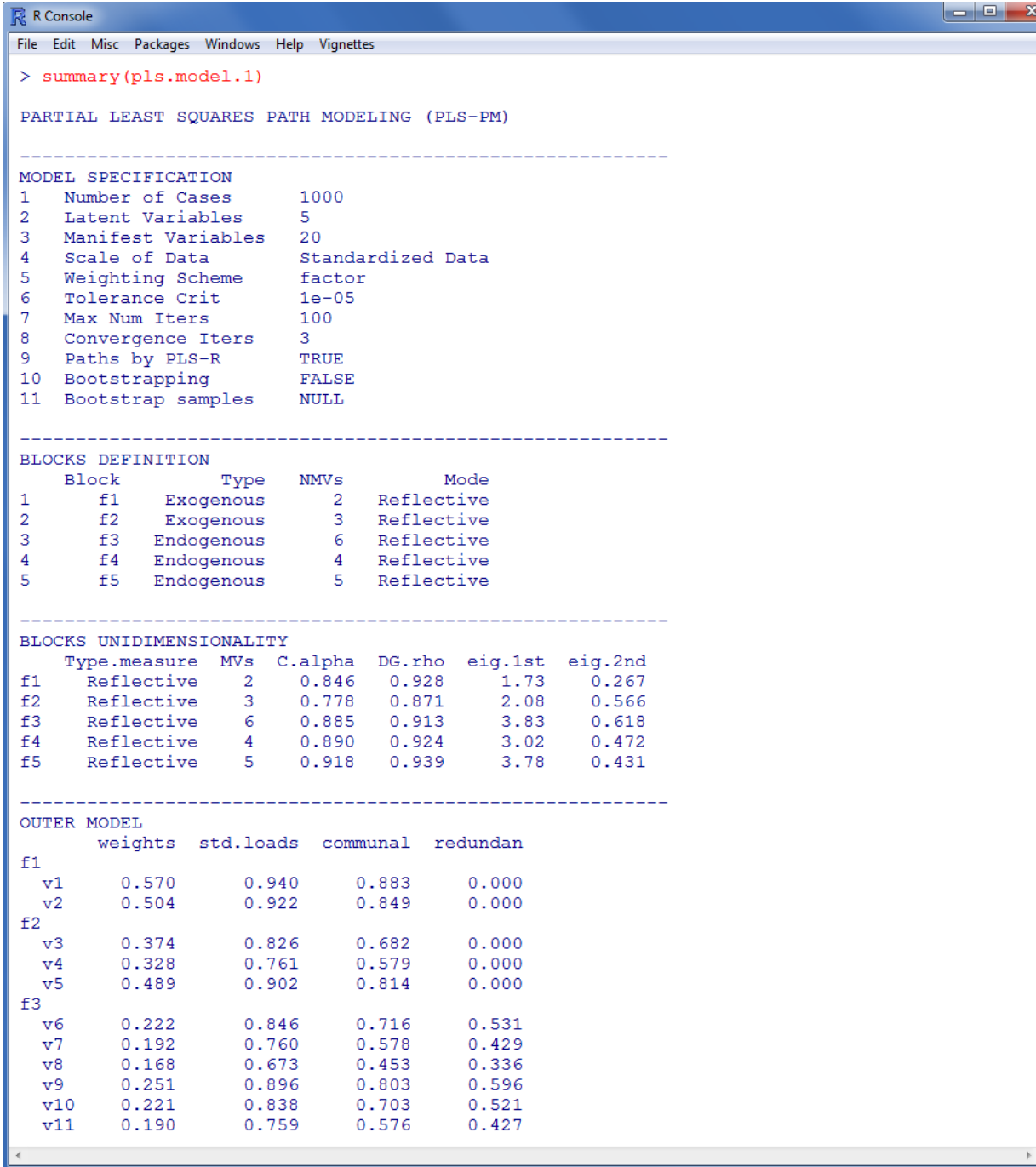

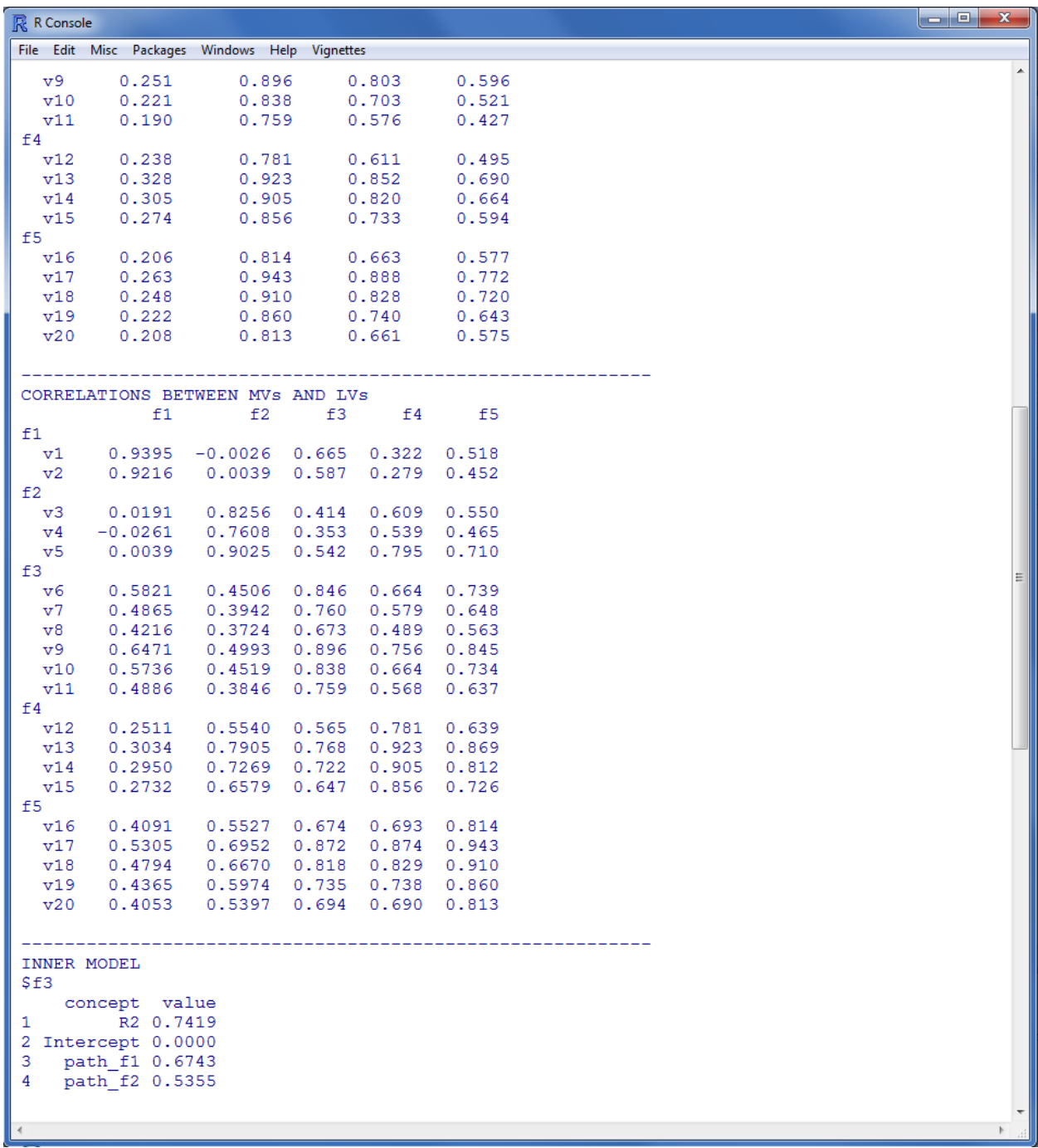

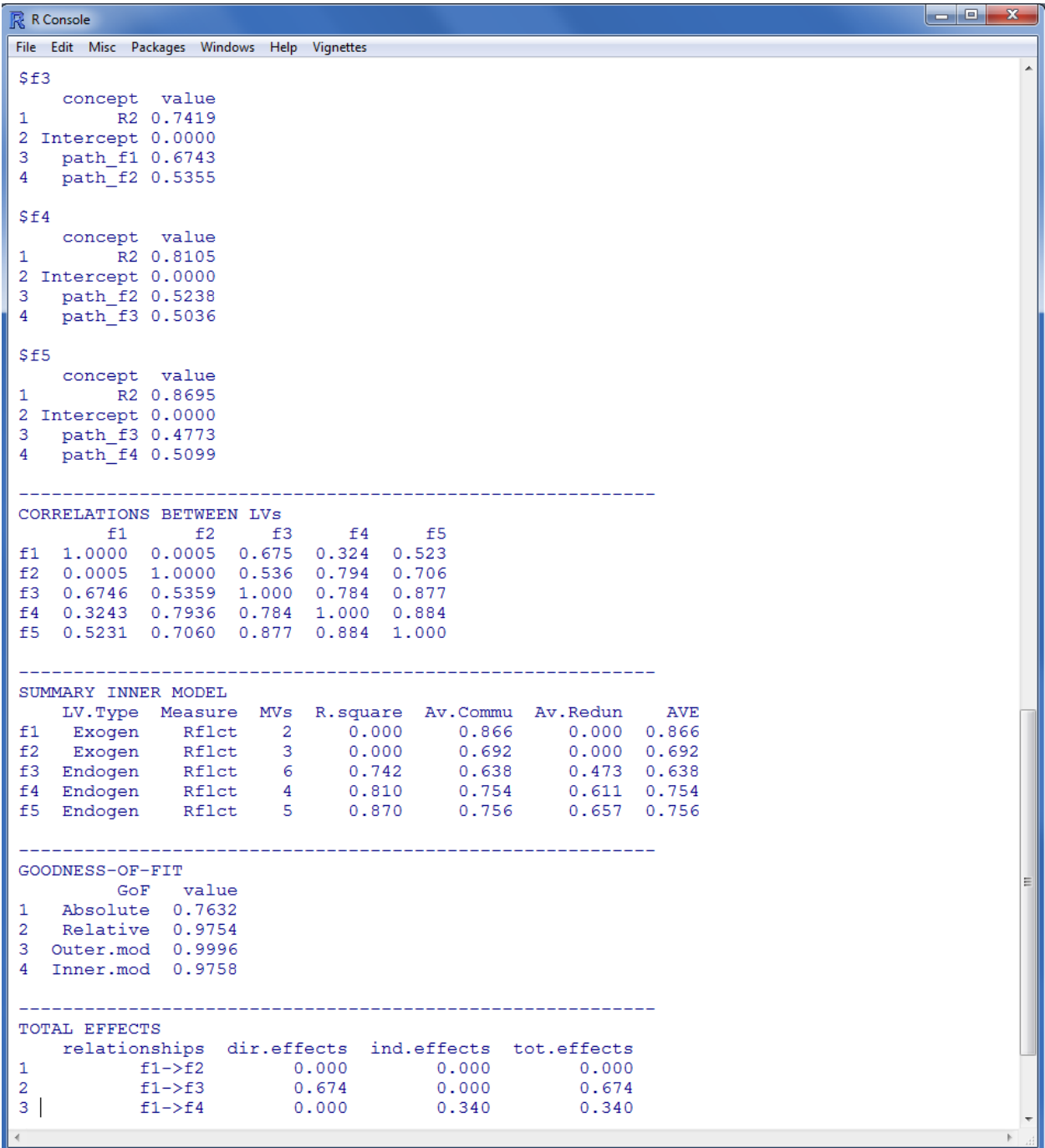

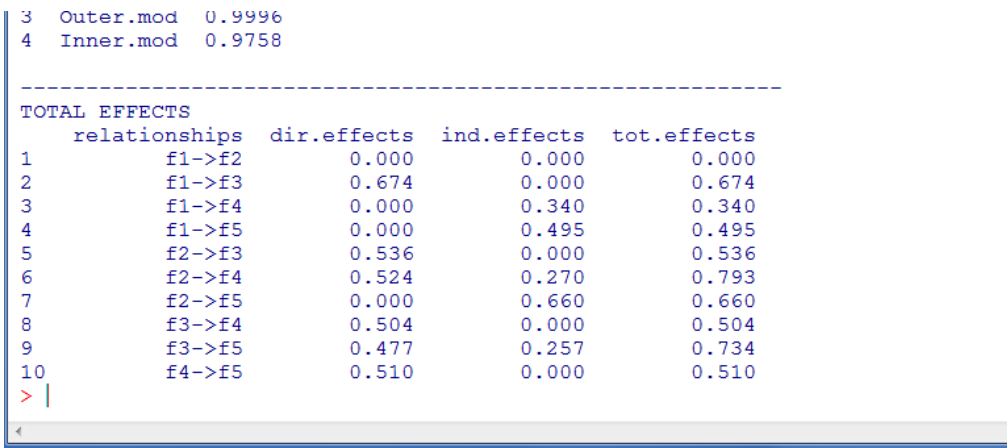

Another big advantage to using the 'plspm' package (rather than others available for PLS modeling) is the ability to produce a path diagram based on the model fitted.

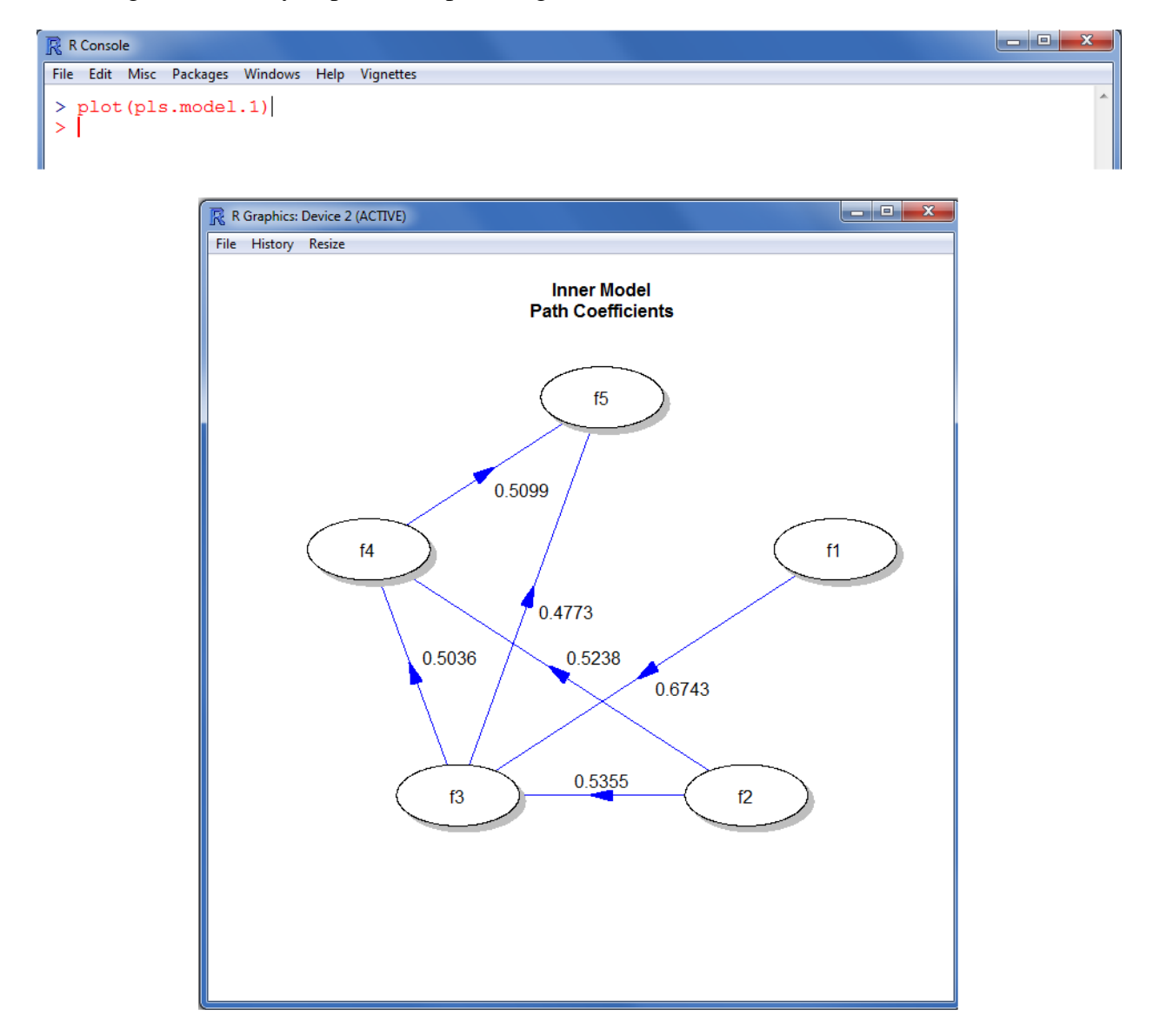

Another advantage to using the 'plspm' package is the ability to conduct bootstrapped validation of a PLS path model using the 'boot.val' optional argument to the 'plspm' function.

```
\begin{array}{c|c|c|c|c|c} \hline \multicolumn{3}{|c|}{-}& \multicolumn{3}{|c|}{x} & \multicolumn{3}{|c|}{x} & \multicolumn{3}{|c|}{x} & \multicolumn{3}{|c|}{x} & \multicolumn{3}{|c|}{x} & \multicolumn{3}{|c|}{x} & \multicolumn{3}{|c|}{x} & \multicolumn{3}{|c|}{x} & \multicolumn{3}{|c|}{x} & \multicolumn{3}{|c|}{x} & \multicolumn{3}{|c|}{x} & \multicolumn{3}{|c|}{x} & \multicolumn{3}{|c|}{x} & \multicolumn{R R Console
 File Edit Misc Packages Windows Help Vignettes
 > pls.model.2 <- plspm(x = pls.data[,4:23], inner = inner.matrix, outer = outer.list, mod$
           scheme = "factor", scaled = TRUE, plsr = TRUE, boot.val = TRUE, br = 200, tol = 0.00$
 > pls.model.2
 PARTIAL LEAST SQUARES PATH MODELING (PLS-PM)
                     ______________________________
 Results available in the following objects:
         Name Description<br>
"Souter.mod" "outer model"<br>
"Sinner.mod" "inner model"<br>
"Slatents" "scaled LVs"<br>
"Sscores" "LVs for scaled=FALSE"
 \mathbf{1}\overline{2}\overline{3}\overline{4}5
          "$out.weights" "outer weights"
5 "Sout.weights" "outer weights"<br>
6 "Sloadings" "loadings"<br>
7 "Spath.coefs" "Path coefficients matrix"<br>
8 "Sr.sqr" "R-squared"<br>
9 "Souter.cor" "outer correlations"<br>
10 "Sinner.sum" "summary inner model"<br>
11 "Seffects" "tot
  -------------------------------------
                                                                                            --------
 You can also use the function 'summary'
 > |
```
Notice in the above table, there is a "\$boot" element in the output. The rest of the output is identical to what was displayed above. The "\$boot" element contains the cross validation output, which is the only part of the output displayed below.

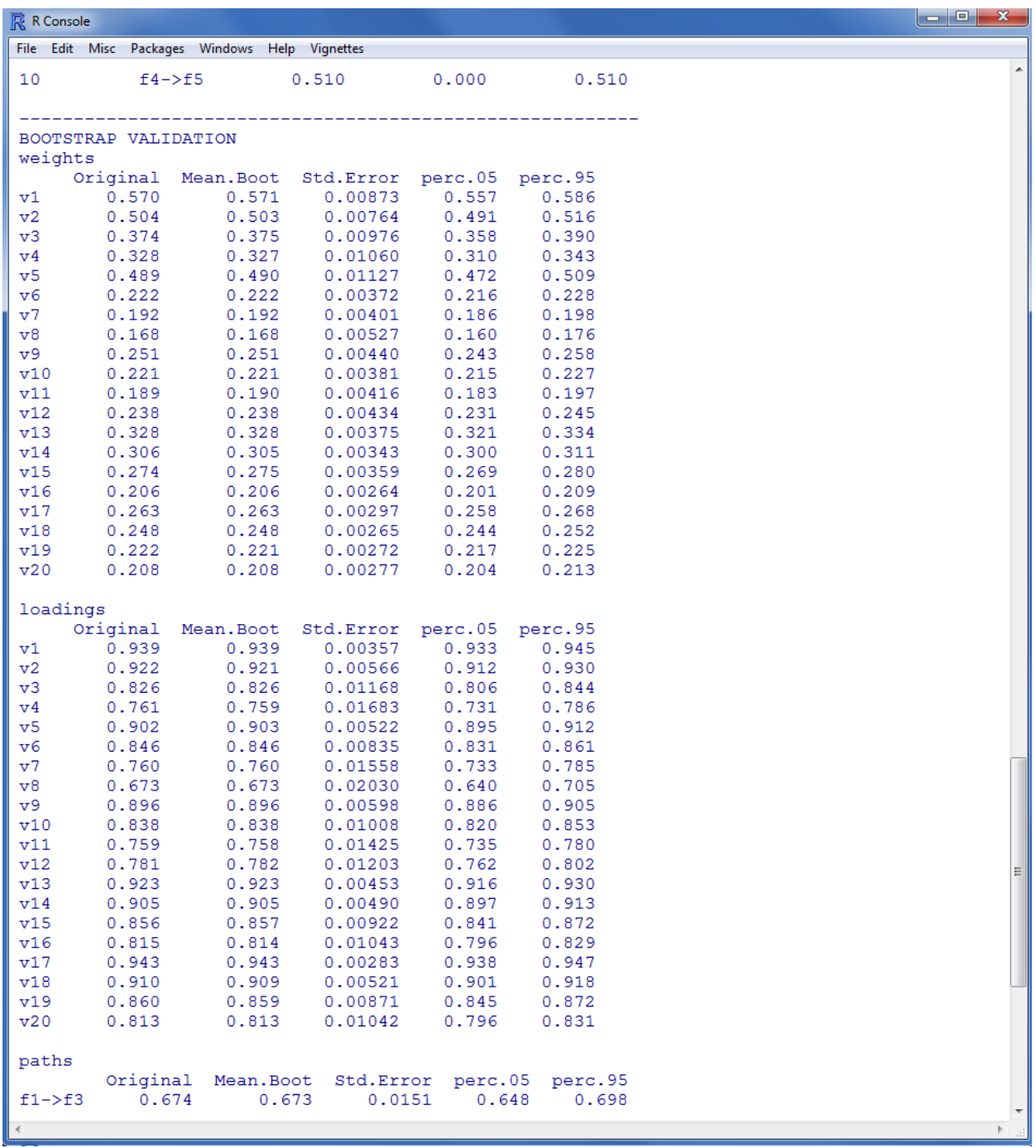

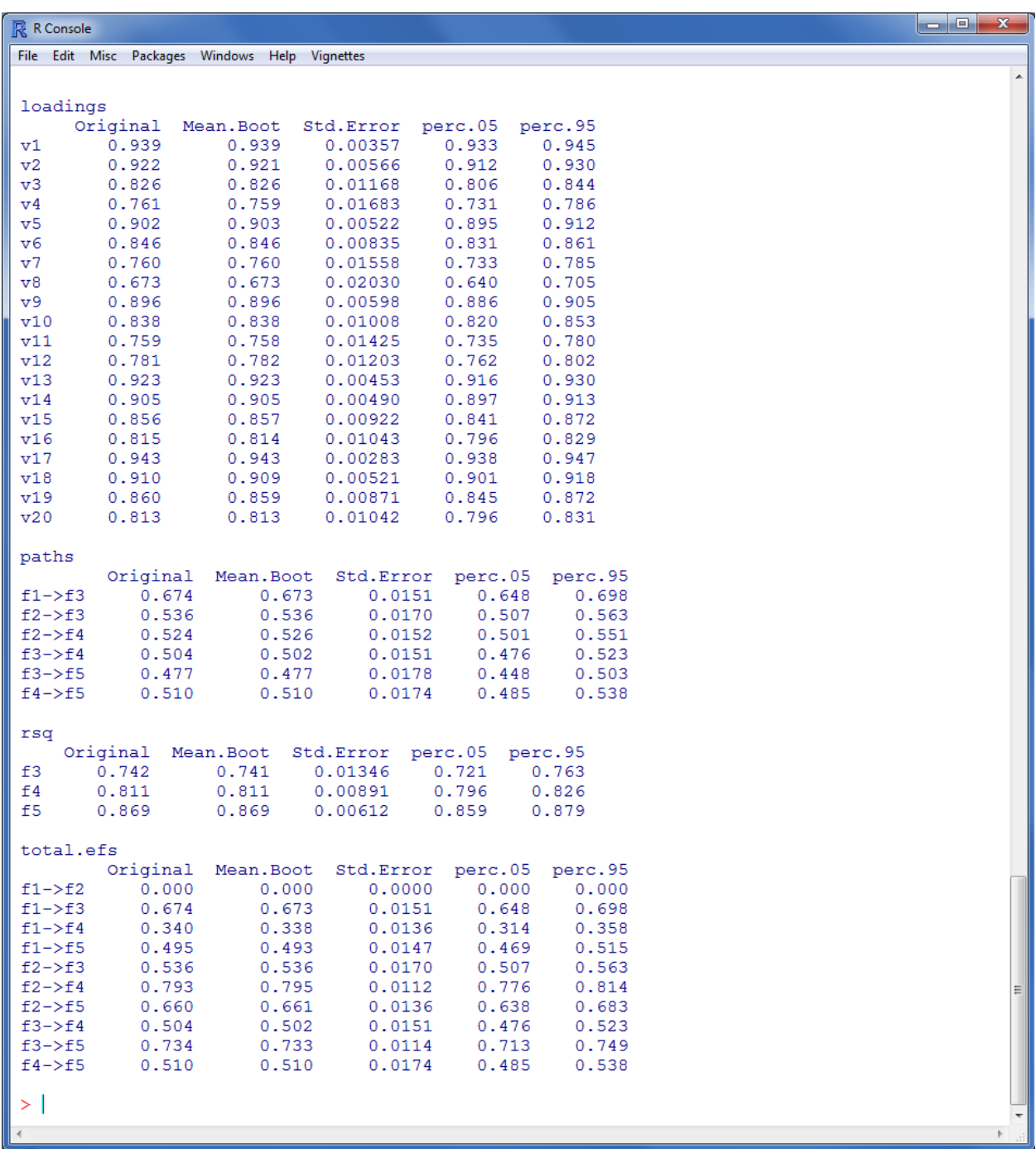

Interpretation was excluded from this article because the output of the functions covered is considered fairly intuitive. However, if one would like more information on interpreting PLS models, see Chin (2010).

Until next time, I'll drive my *Chevy to the leeve..*

#### References & Resources

- Chin, W. W. (2010). How to write up and report PLS analyses. In Esposito, V., et al. (eds.), *Handbook of Partial Least Squares* (pp. 655 – 688). New York: Springer-Verlag.
- Diamantopoulos, A., & Siguaw, J. A. (2006). Formative versus reflective indicators in organizational measure development: A comparison and empirical illustration. *British Journal of Management, 17*, 263 – 282.
- Falk, R. F., & Miller, N. B. (1992). A primer for soft modeling. Akron, OH: University of Akron Press.
- Garson, D. (2011). Partial Least Squares. Statnotes. Accessed May 9, 2011; from: <http://faculty.chass.ncsu.edu/garson/PA765/pls.htm>
- Haenlein, M., & Kaplan, A. (2004). A beginner's guide to partial least squares analysis. Understanding Statistics, 3(4), 283 -- 297. Available at: <http://www.stat.umn.edu/~sandy/courses/8801/articles/pls.pdf>
- Lohmoller, J. (1989). Latent variable path modeling with partial least squares. New York: Springer-Verlag.
- Marcoulides, G. A., & Saunders, C. (2006). PLS: A silver bullet? *MIS Quarterly, 30*, iii ix.
- Sanchez, G. (2010). Package 'plspm'. Available at CRAN: [http://cran.r](http://cran.r-project.org/web/packages/plspm/index.html)[project.org/web/packages/plspm/index.html](http://cran.r-project.org/web/packages/plspm/index.html)
- Tenenhaus, M., Vinzi, V. E., Chatelin, Y., & Lauro, C. (2005). PLS path modeling. Computational Statistics & Data Analysis, 48, 159 -- 205. Available at: [www.sciencedirect.com](http://www.sciencedirect.com/)
- Trinchera, L. (2007). Unobserved heterogeneity in structural equation models: A new approach to latent class detection in PLS path modeling. Doctoral dissertation. Available at: [http://www.fedoa.unina.it/view/people/Trinchera,\\_Laura.html](http://www.fedoa.unina.it/view/people/Trinchera,_Laura.html)